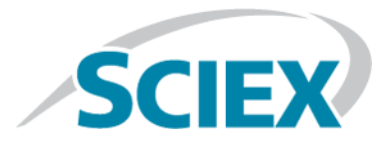

## **Additional Support Information**

This document is an addendum to the *Analyst® Administrator Console 3.0 Software Installation Guide* and the accompanying *Release Notes*.

#### **Operating System Support**

Analyst<sup>®</sup> Administrator Console 3.0 software supports the following operating systems: Microsoft Windows 7, 32-bit; Microsoft Windows 7, 64-bit; and Microsoft Windows 10, 64-bit operating systems.

#### **Notes on Use, Known Issues, and Limitations**

• **The active Audit Map in the Default Project might not be used for a new project in the AAC**

When a project is created in the AAC, the active Audit Map for the Default Project set in the Administrator Console Properties might be not applied to the new project. To apply the required Audit Map to the new project, log in to the Analyst® software as a designated workgroup user, select the project in the Audit Trail Manager, go to the Settings tab and then click **Audit Trail Data > Projects >** *the new project created in AAC*. (AN-1170)

• **Cannot start the AAC client as a different user than the user logged in to the Microsoft Windows 10 operating system**

When a user tries to start the AAC Standalone client as a different user than the Windows user on a local workstation where the Analyst $^\circ$  software is installed, an error that the Administrator Console could not find or initialize the remote server even though this user is registered on the AAC server is shown. This behaviour is Microsoft Windows 10 operating system specific. To avoid this issue, change the Security Option for **User Account Control: Behavior of the elevation prompt from administrators in Admin Approval Mode** in the Local Security Policy from **Elevate without prompting** to **Prompt for credentials**. With the UAC settings automatically set to **Always notify**, right-click the Administrator Console icon, click **Run as administrator**, and then type a different user credentials. The AAC client opens if the user is registered on the AAC server. (AN-1330)

• **The project name is not recorded in the Administrator Console Audit Trail records when a project is removed from the Project Root Pool on the AAC** When removing a project from the Project Root Pool on the AAC, the removal of the project from all workgroups

is recorded in the Administrator Console Audit Trail with the project path but the project name is missing. (AN-1343)

• **Audit Trail entry might incorrectly report enabled Screen Lock and Auto Logout functions when the workgroup is changed from Mixed Mode to Integrated Mode**

If the screen lock and auto logout options are not cleared before the workgroup on the AAC is changed from Mixed Mode to Integrated Mode, then the Administrator Console Audit Trail will show that the Screen Lock and Auto Lock options are enabled even though these features are always unavailable in Integrated Mode. To avoid this incorrect audit trail entry, clear the Screen Lock and Auto Logout options before changing from Mixed Mode to Integrated Mode in the AAC. (AN-1344)

# **Contact Us**

#### **SCIEX Support**

- [sciex.com/contact-us](https://sciex.com/contact-us)
- [sciex.com/request-support](https://sciex.com/request-support)

#### **Customer Training**

- In North America: [NA.CustomerTraining@sciex.com](mailto:NA.CustomerTraining@sciex.com)
- In Europe: [Europe.CustomerTraining@sciex.com](mailto:Europe.CustomerTraining@sciex.com)
- Outside the EU and North America, visit [sciex.com/education](https://sciex.com/education) for contact information.

#### **Online Learning Center**

• SCIEX**[University](https://training.sciex.com)**

### **CyberSecurity**

For the latest guidance on cybersecurity for SCIEX products, visit [sciex.com/Documents/brochures/win7-SecurityGuidance.pdf](https://sciex.com/Documents/brochures/win7-SecurityGuidance.pdf).

This document is provided to customers who have purchased SCIEX equipment to use in the operation of such SCIEX equipment. This document is copyright protected and any reproduction of this document or any part of this document is strictly prohibited, except as SCIEX may authorize in writing.

Software that may be described in this document is furnished under a license agreement. It is against the law to copy, modify, or distribute the software on any medium, except as specifically allowed in the license agreement. Furthermore, the license agreement may prohibit the software from being disassembled, reverse engineered, or decompiled for any purpose. Warranties are as stated therein.

Portions of this document may make reference to other manufacturers and/or their products, which may contain parts whose names are registered as trademarks and/or function as trademarks of their respective owners. Any such use is intended only to designate those manufacturers' products as supplied by SCIEX for incorporation into its equipment and does not imply any right and/or license to use or permit others to use such manufacturers' and/or their product names as trademarks.

SCIEX warranties are limited to those express warranties provided at the time of sale or license of its products and are SCIEX's sole and exclusive representations, warranties, and obligations. SCIEX makes no other warranty of any kind whatsoever, expressed or implied, including without limitation, warranties of merchantability or fitness for a particular purpose, whether arising from a statute or otherwise in law or from a course of dealing or usage of trade, all of which are expressly disclaimed, and assumes no responsibility or contingent liability, including indirect or consequential damages, for any use by the purchaser or for any adverse circumstances arising therefrom.

**For research use only.** Not for use in diagnostic procedures.

AB Sciex is doing business as SCIEX.

The trademarks mentioned herein are the property of AB Sciex Pte. Ltd. or their respective owners.

AB SCIEX<sup>™</sup> is being used under license.

© 2018 AB Sciex

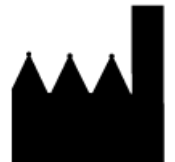

AB Sciex Pte. Ltd. Blk 33, #04-06 Marsiling Ind Estate Road 3 Woodlands Central Indus. Estate. SINGAPORE 739256